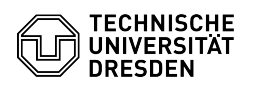

## Eduroam Einrichtung unter Android

## 07/23/2024 10:00:32

## **FAQ Article Print**

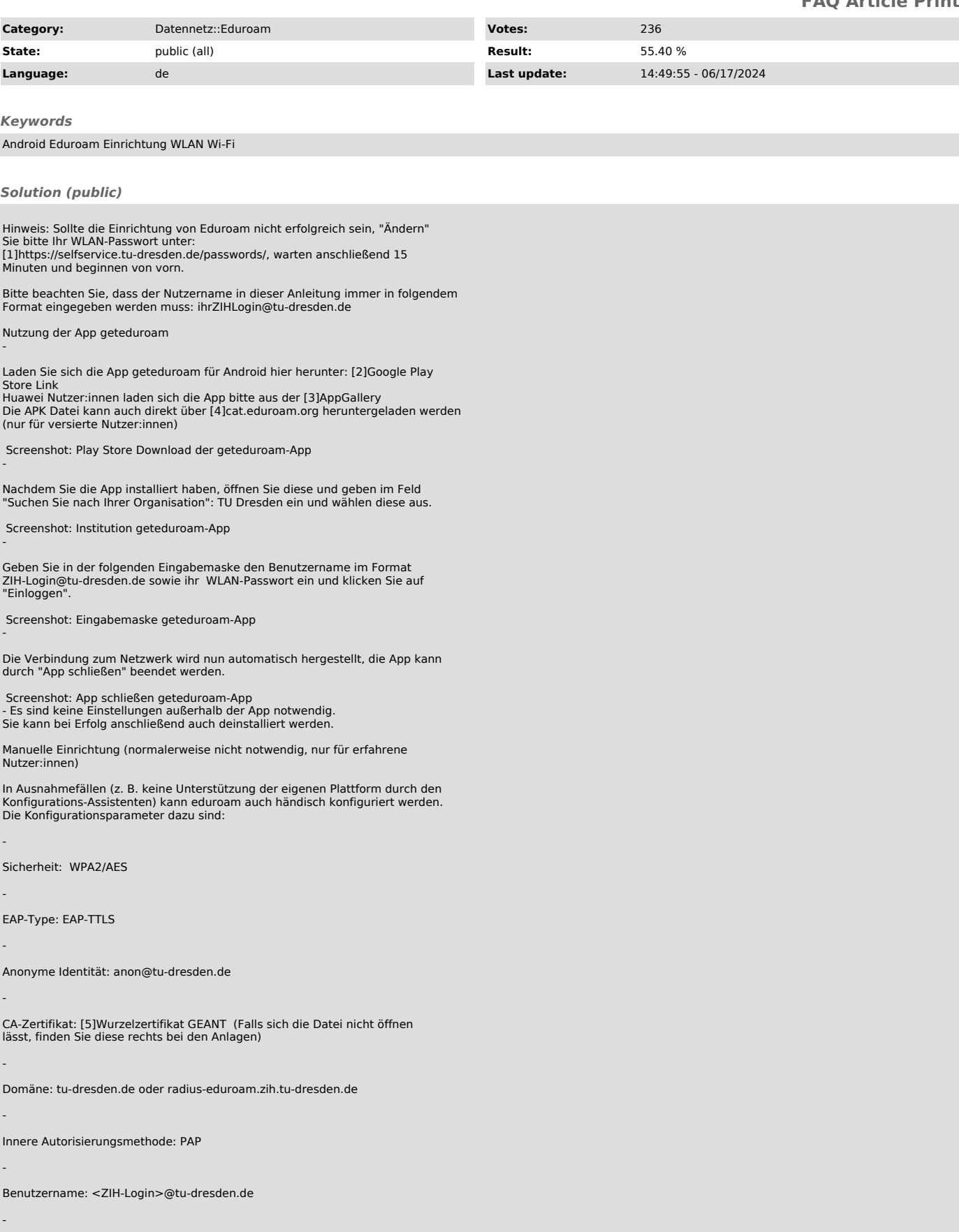

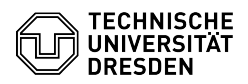

-

Passwort: <ZIH-WLAN-Passwort>

IP-Vergabe: automatisch per DHCP

- 
- 
- 
- [1] https://selfservice.tu-dresden.de/passwords/<br>[2] https://play.google.com/store/apps/details?id=app.eduroam.geteduroam<br>[3] https://appgallery.huawei.com/app/C104231893<br>[4] https://cat.eduroam.org/geteduroam-stable.apk<br>[